# **Using the ECU web portal**

# **Accessing the portal**

You can access the ECU web portal two ways:

1. Enter the web address directly into your browser[: http://hub.ecu.ac.uk](http://hub.ecu.ac.uk/)

or

2. Click on **Log in** a the top of the ECU homepage, just beneath the search field:

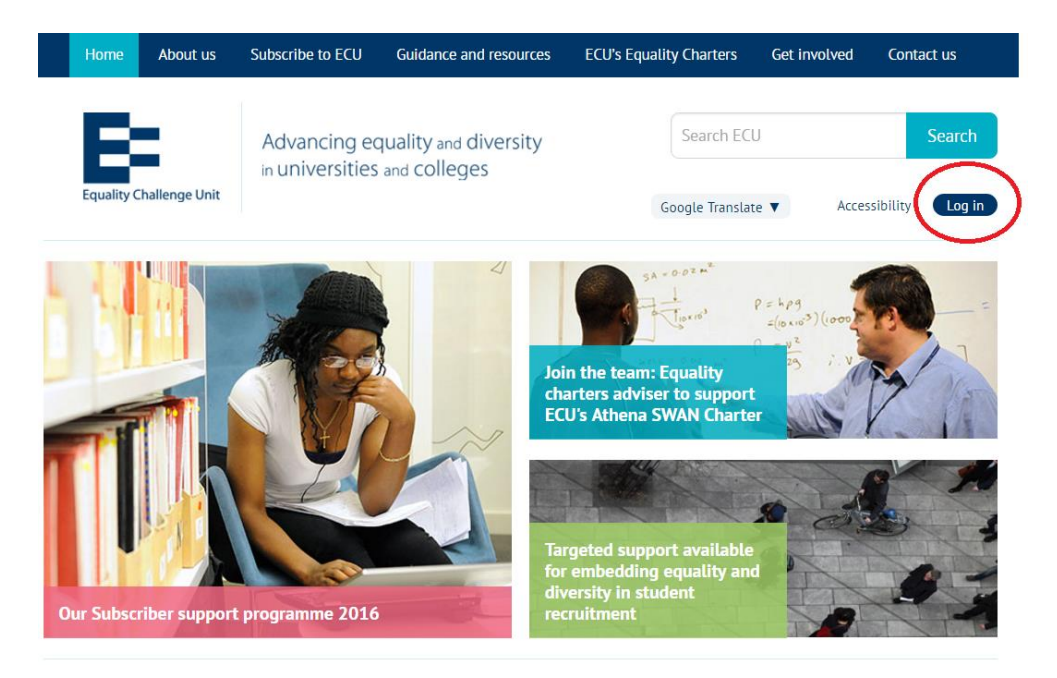

## **Registering on the portal**

Subscribing institutions can have as many registered users as they require. Users will need to use their university email to gain full access to the portal.

From the portal log in page, you need to select **Register**, just beneath the Login button:

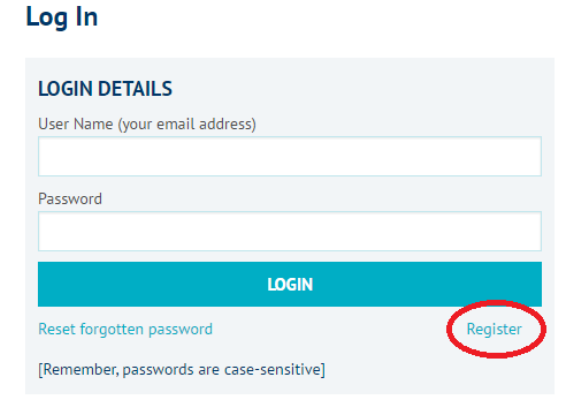

You will be asked to enter your first name, last name and university email address.

You will also need to create a memorable password.

#### **Register**

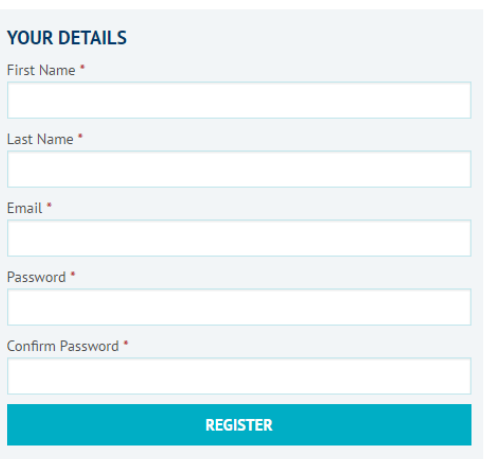

Once you click the **Register** button, you will be sent an activation email.

You will need to click on the link in the activation email to complete your registration.

### **Problems registering?**

If you don't receive your activation email within 5 minutes, check your 'junk' or 'clutter' inbox.

If you are still having problems, drop ECU a line: [ecu@ecu.ac.uk](mailto:ecu@ecu.ac.uk)

## **Logging in to the ECU portal**

Once you have registered and clicked on the link in your activation email, you will be able to log in to the ECU portal.

Enter your username (university email address) and password and click **LOGIN**. Log In

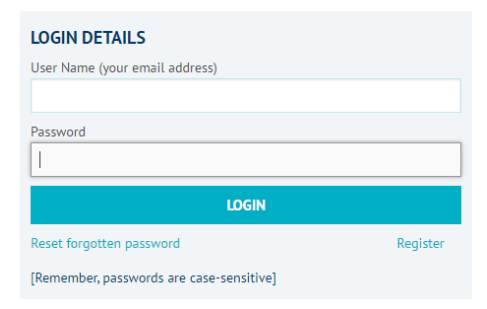

Once you are logged in to the portal home, you have a number of options:

- 1. Update your contact details you can let us know if your job title or address has changed
- 2. Reset or change your password
- 3. Download your ECU member logo (to use on your email signature, website or presentations)

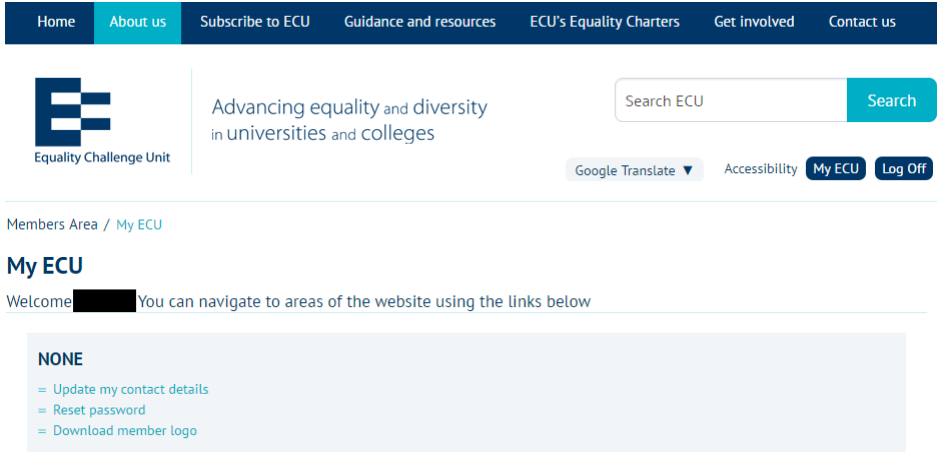

## **Downloading publications**

Some of ECU's publications can only be accessed by subscribing institutions. Where this is the case you will be prompted to enter your log in details before you download the publication. You will need to click on the download button to complete the download:

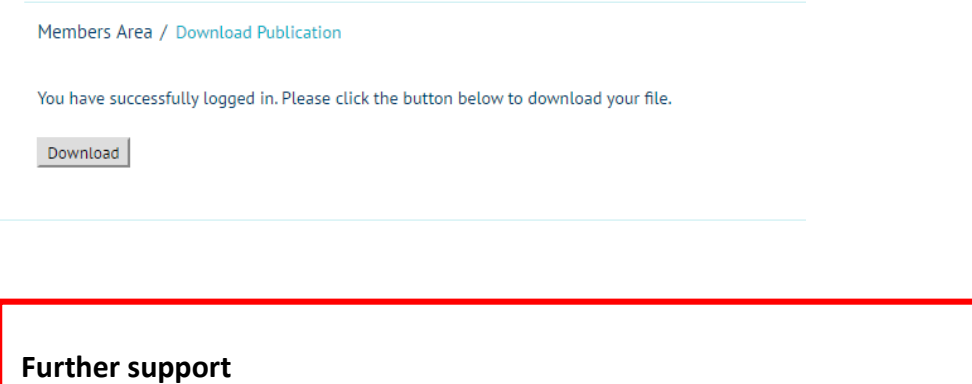

If you need any further assistance with accessing, registering or using the web portal, you can get in touch with the ECU team:

Email: **[ecu@ecu.ac.uk](mailto:ecu@ecu.ac.uk)**

Tel: **020 7438 1010**